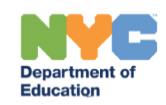

## **Registering for a Professional Learning Opportunity Session in Learning Stream**

## **Introduction**

This training guide provides the steps for registering for a professional learning opportunity session in Learning Stream.

## **Registering**

1. Navigate to the SESIS Training Calendar in Learning Stream: [https://reg.learningstream.com/view/view\\_month.aspx?as=60&wp=198&aid=SEP](https://reg.abcsignup.com/view/view_month.aspx?as=60&wp=198&aid=SEPLSP)LSP

**Note:** After registering you can access your transcripts and applicable CTLE credits through the Registrant Module: https://reg.learningstream[.com/ram/ram\\_login.aspx?aid=SEPLSP&s](https://reg.abcsignup.com/reg_common/launch_reg_page.aspx?pt=2&p1=SEPLSP&p2=60)[1=60](https://reg.learningstream.com/ram/ram_login.aspx?aid=SEPLSP&s1=60)

2. Select the professional learning opportunity you would like to attend by clicking **Register Now**

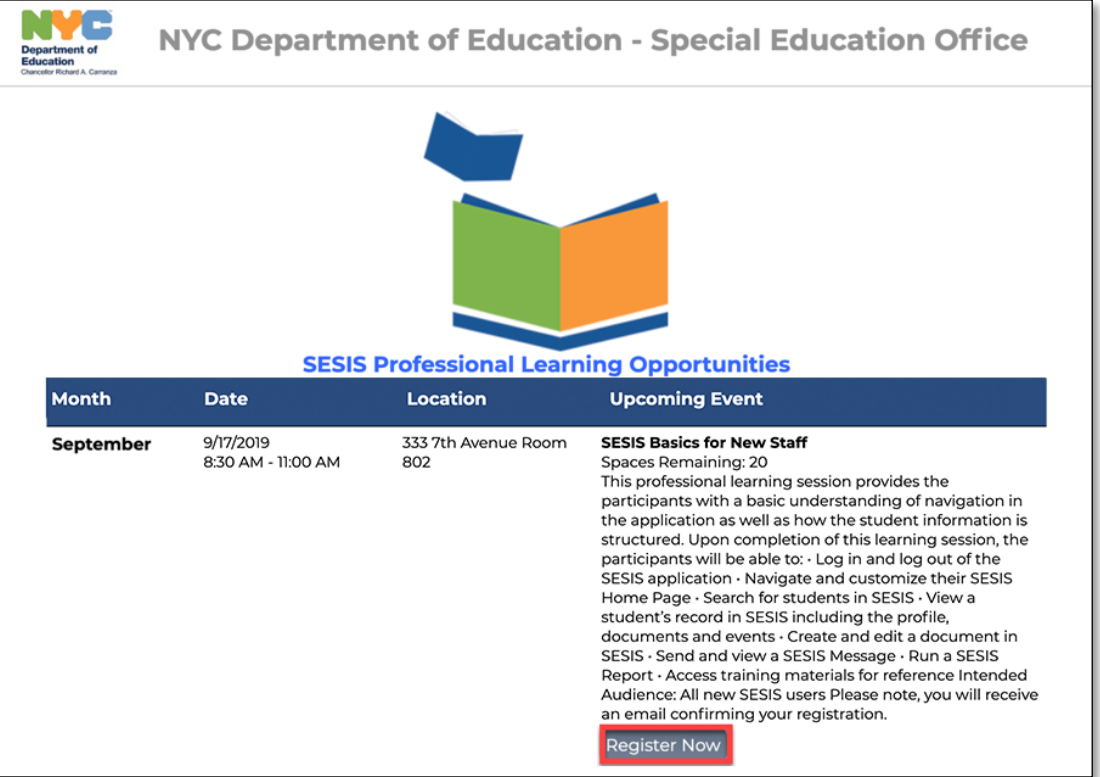

3. On the Event Page you will see all the session details including training description, CTLE credits, Google map and facilitators. Find the **Click Here to Register** button to continue to registration.

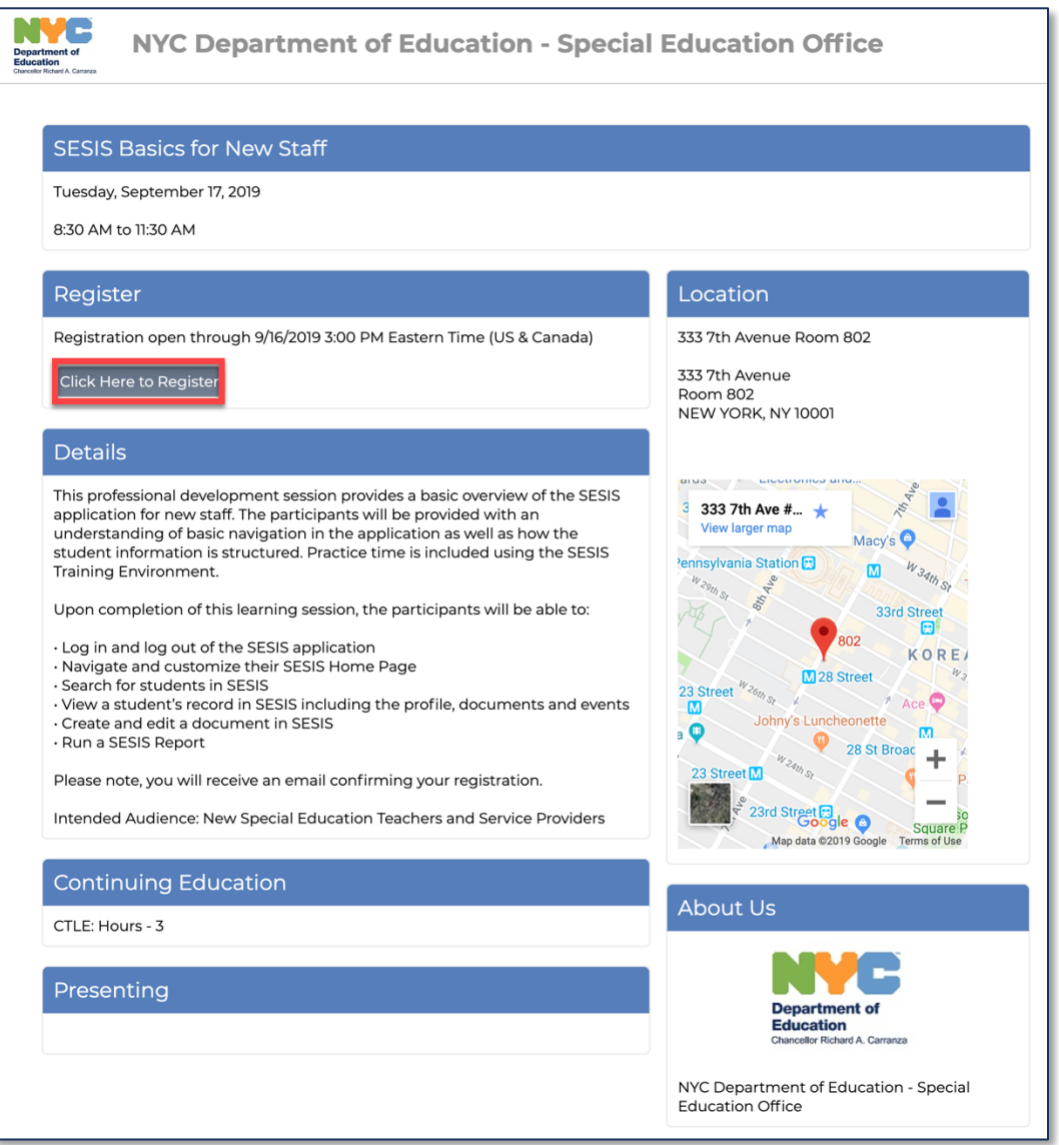

4. You will be prompted to create an account with Learning Stream in order to register, click **Create an Account and Register**.

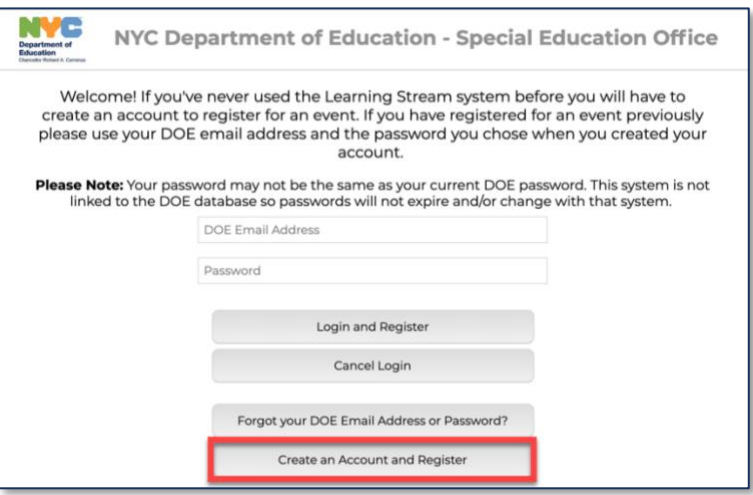

**Note:** If you have already registered with Learning Stream and have an account click Login and Register

5. Please fill out all the required and then click **Submit Registration**.

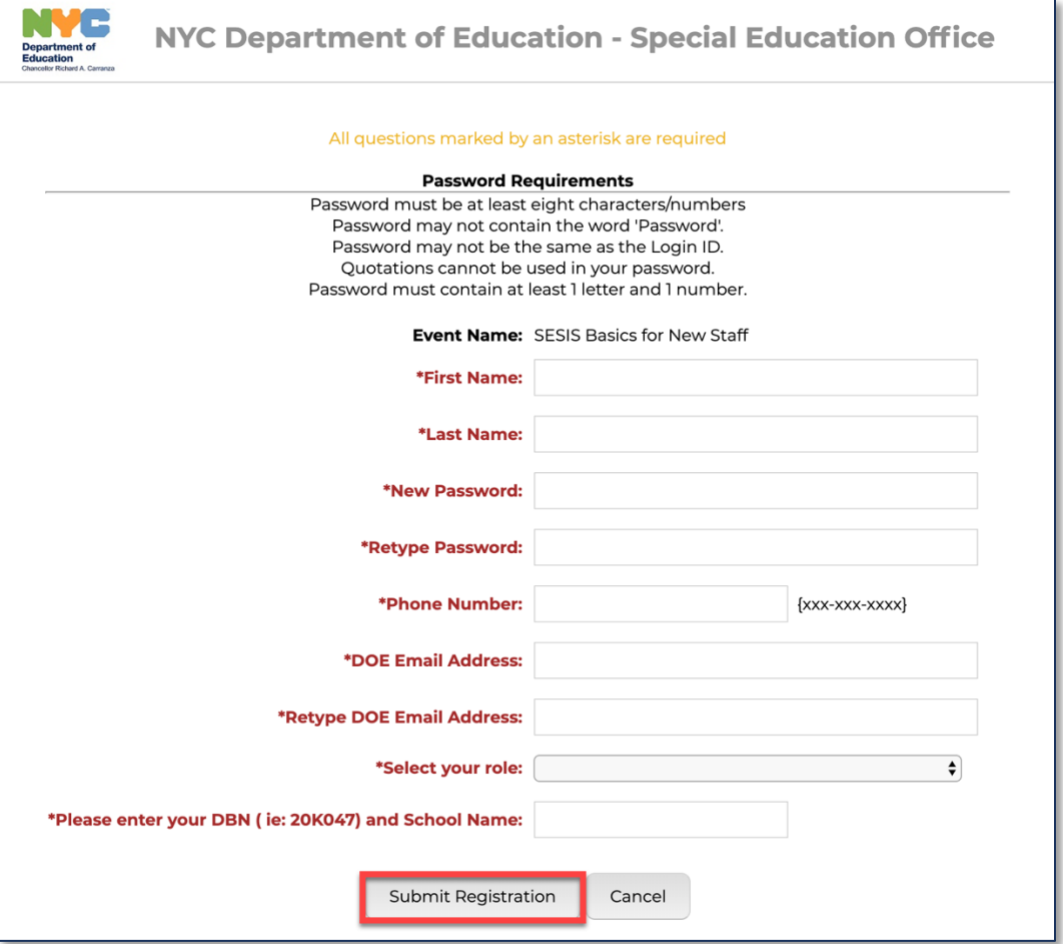

6. After submitting your registration, you will receive a confirmation email.

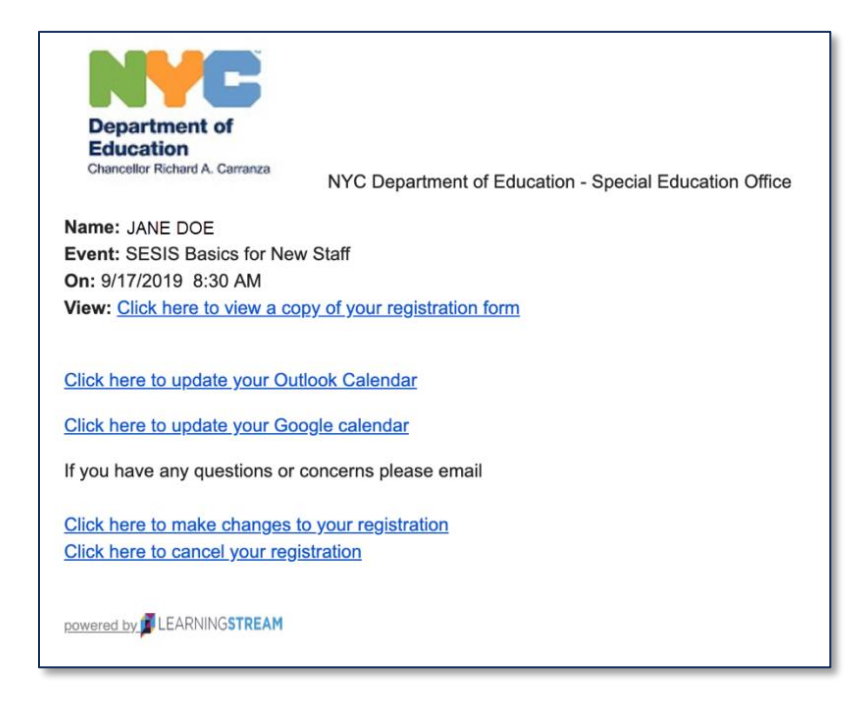

## **Cancelling Registration**

1. If you need to cancel your registration, simply click the **Click here to cancel your registration** link

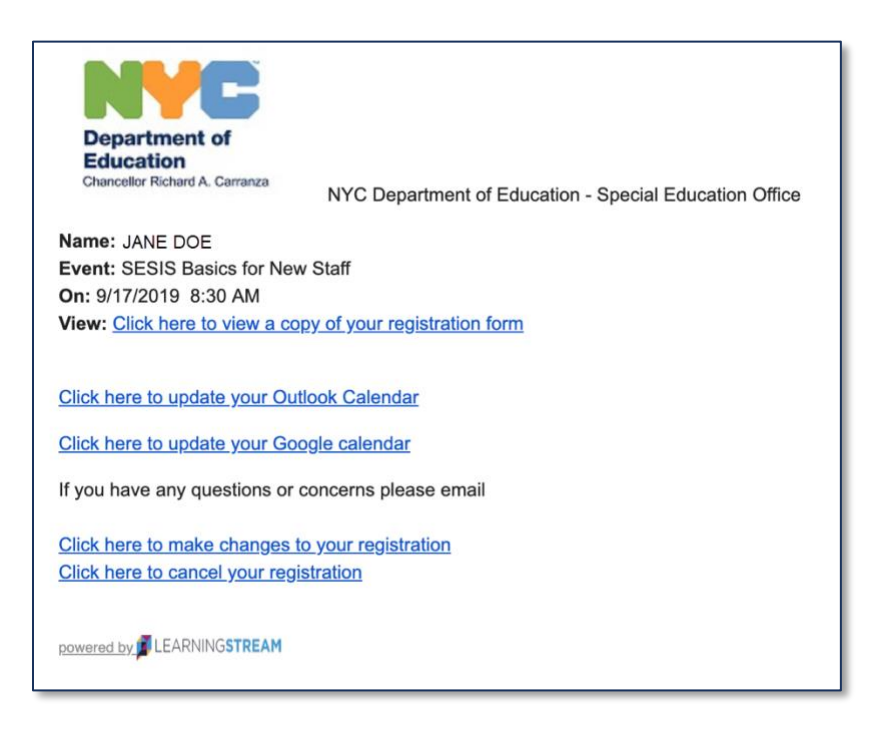

2. You will be taken to the cancellation page in order to cancel your registration. All information should be pre-filled so simply click the **Cancel Registration** button

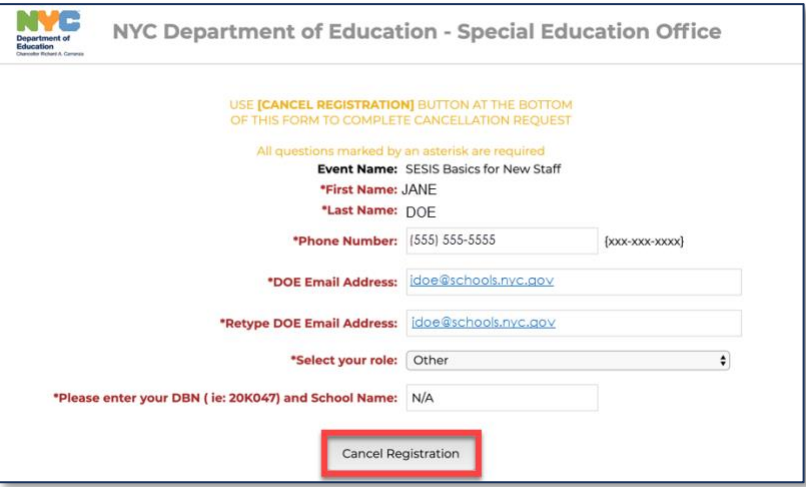

3. Confirmation that your registration has been cancelled will appear.

**Note:** You will receive an email as well confirming your cancellation

NVC NYC Department of Education - Special Education Office DO NOT PRESS THE BACK BUTTON TO ADD ADDITIONAL REGISTRANTS. **Registration Cancelled** Your registration for SESIS Basics for New Staff has been cancelled.<br>Click here to remove this event from your calendar